## **Sage Evolution**

Knowledgebase Article

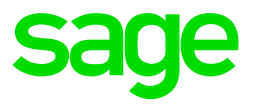

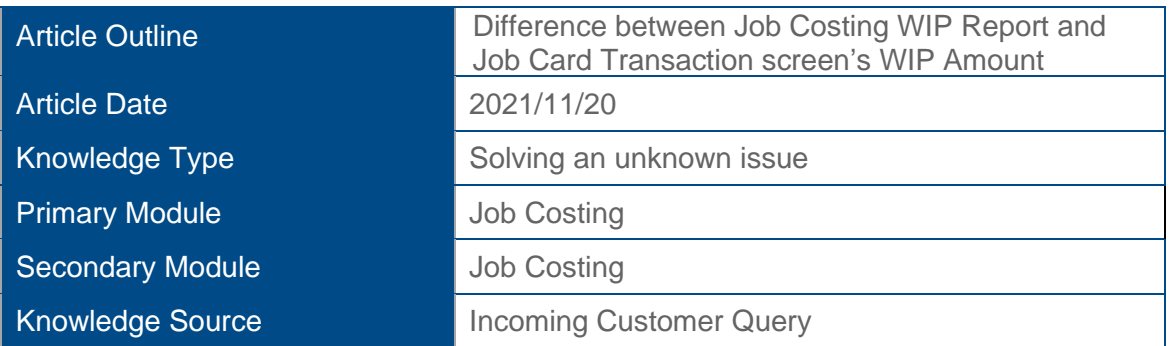

**Outline:**

You may observe a difference between the Job Costing WIP report and Job Card Transaction screen WIP Amount.

For example, the Job Costing WIP report displays a value of -R75 (75) as can be seen below

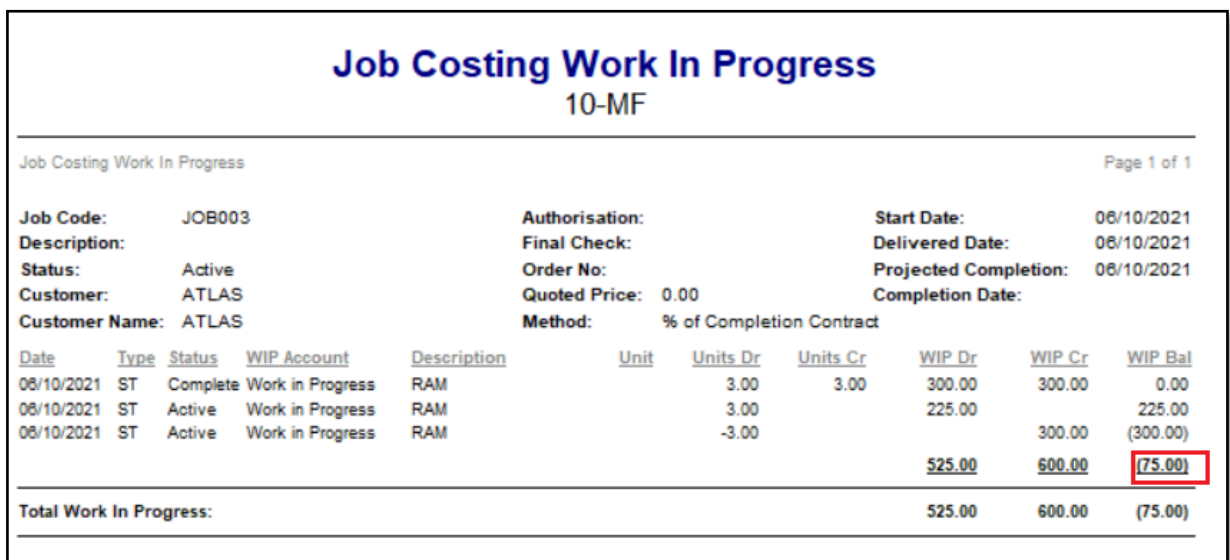

However, an amount of **-R375** is shown as the current WIP Amount for the same job on the Job Card.

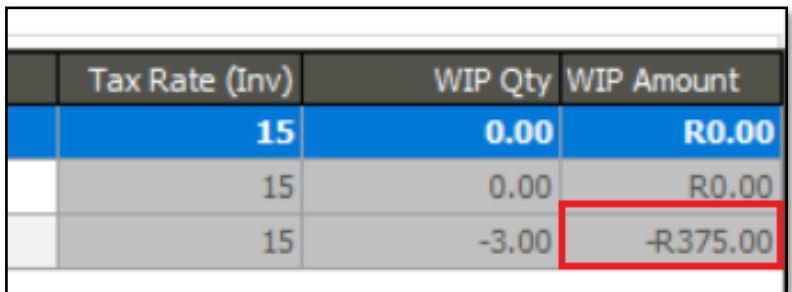

## **Solution/Details**

**First note the steps on how the above difference can be recreated:**

- 1. Create a new Inventory item RAM with R100 Average Cost.
- 2. Create a new Active status Job Costing Jobcard with no transaction lines (not completed).
- 3. Process GRV 1: 3 units of item RAM and link it to the above jobcard at a cost of R100.00 / unit

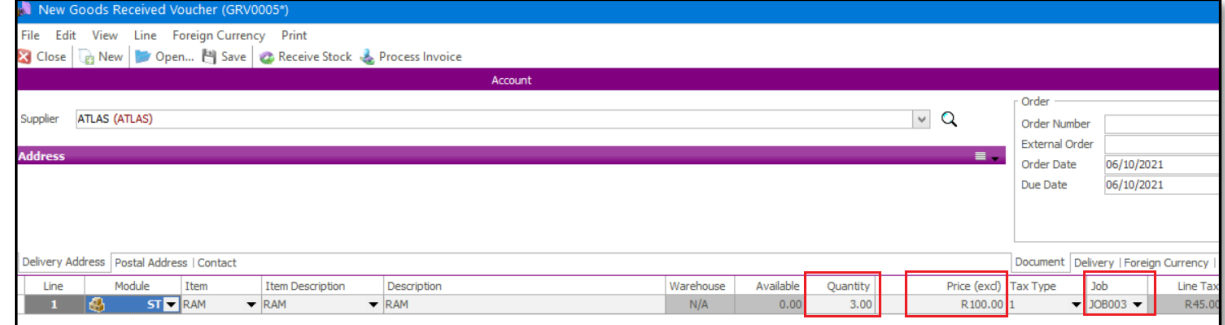

4. Find, open and invoice the Job Card

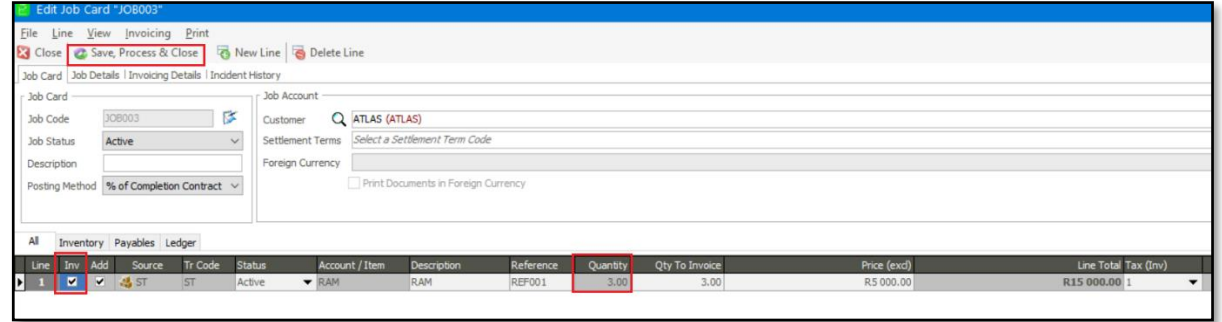

5. Process GRV 2: 3 units of item RAM and link it to the same jobcard at a cost of R75.00 / unit.

Note that the Job Card is not also processed afterwards.

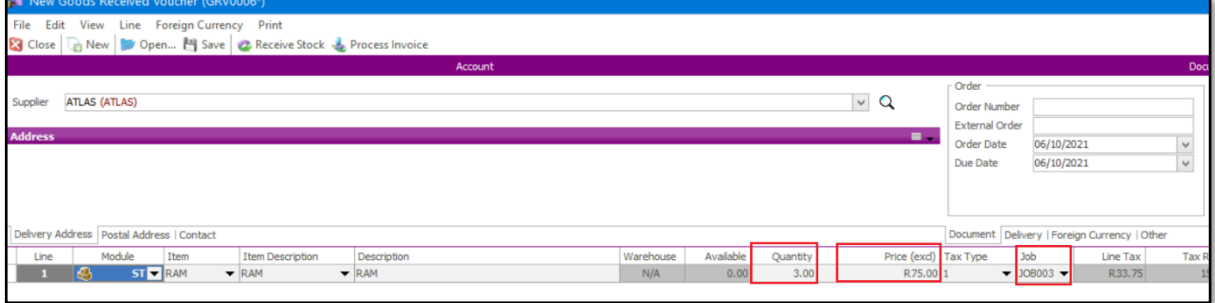

6. Process a new Return To Supplier (RTS) by finding GRV 1 and use load Template (or linked), as linked to the same jobcard.

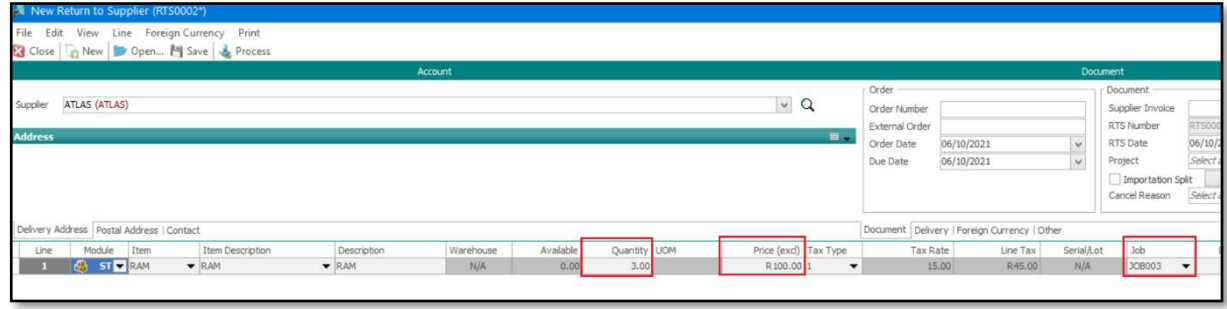

7. If you now run the Job Costing WIP Report you should observe the negative WIP Quantity as can be seen below.

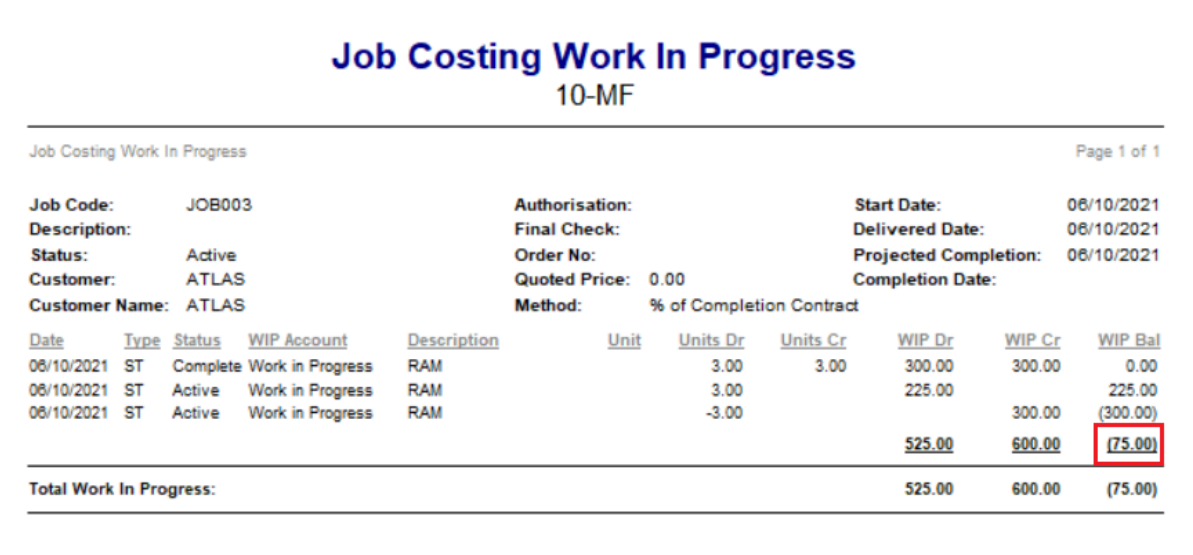

Please notice that this negative value is not due to a software bug and is simply correctly calculated as per design.

8. You'll notice that the Job Card is also revealing the same negative transaction lines value.

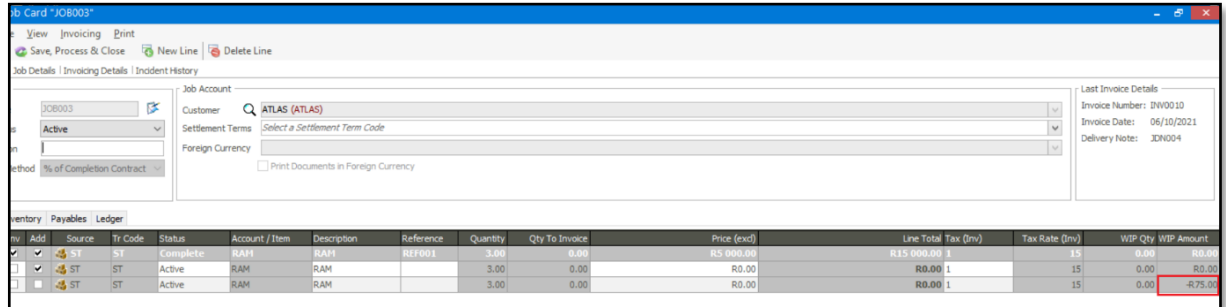

9. Now process a Stock Adjustment on item RAM to change the Unit Cost of item RAM.

Note that in reality, this cost change may be due to a new GRV at a different price which will have an obvious change in the Cost Price as well.

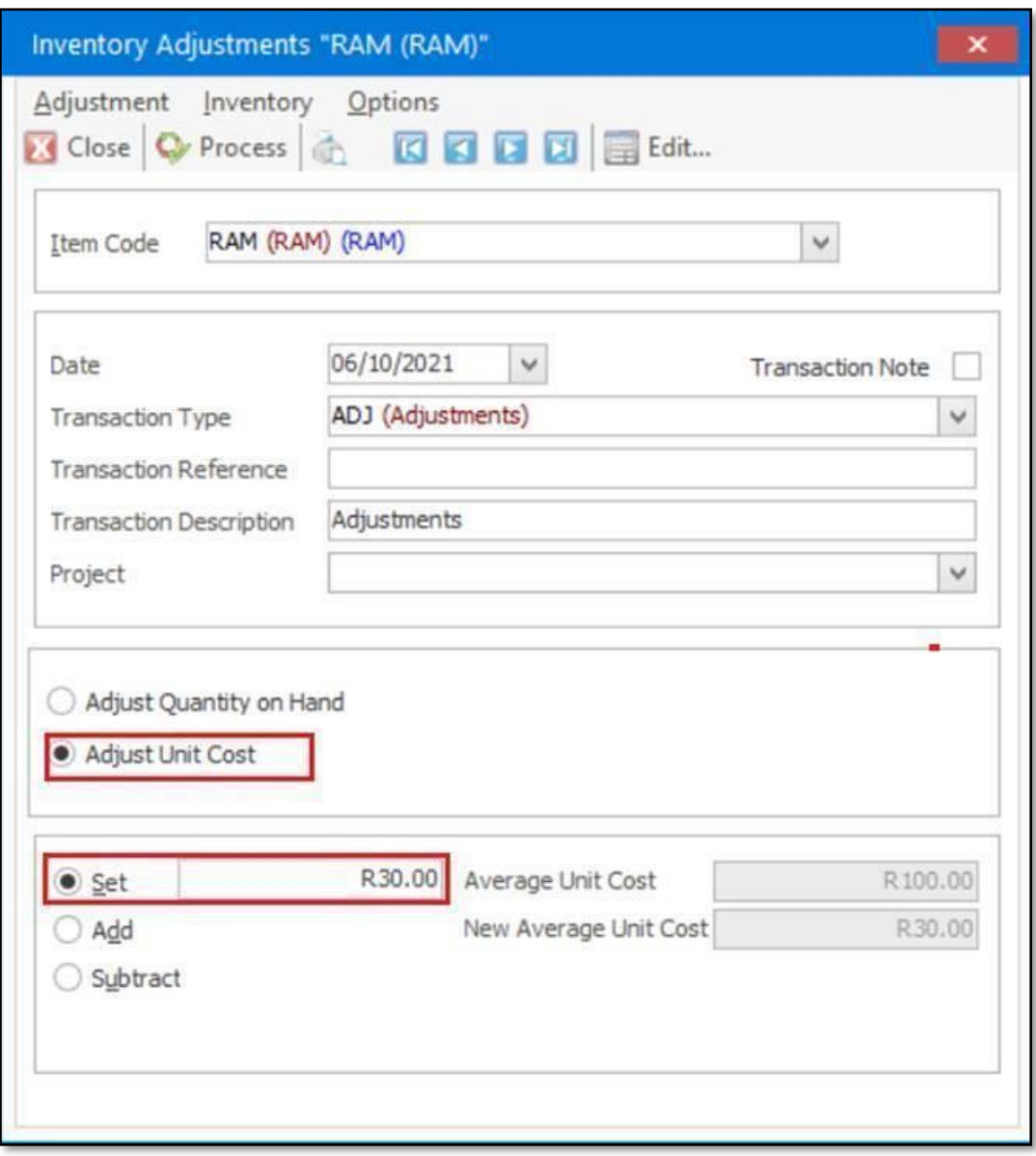

10. At this stage you should still observe **no difference** on the Job Card.

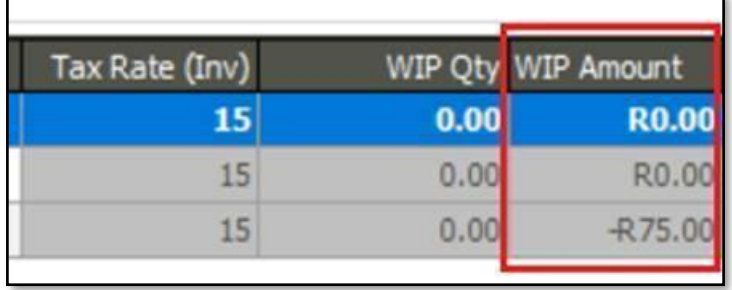

11. You should also still observe no difference on the WIP Report.

r

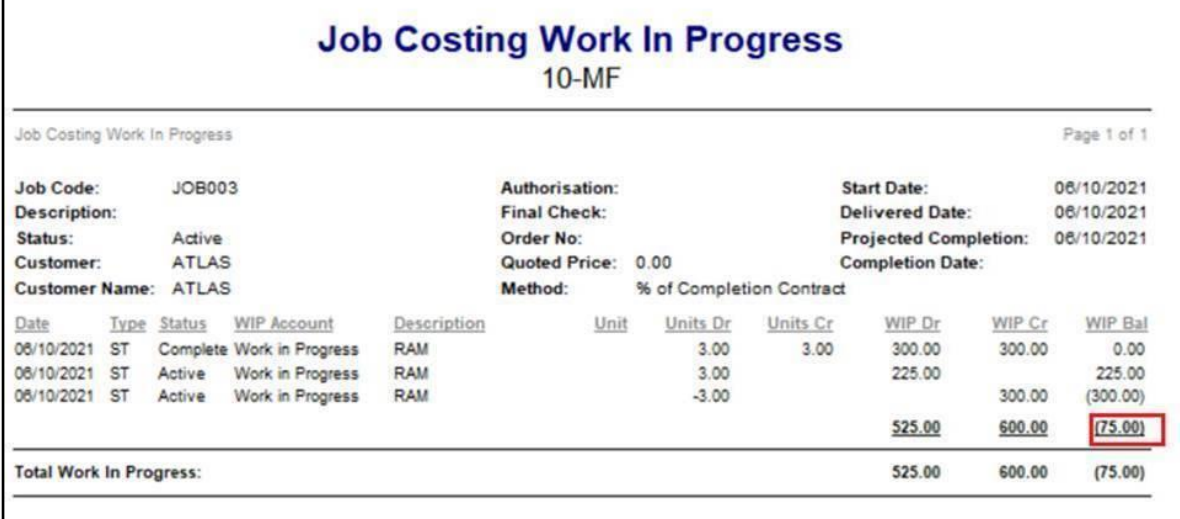

12. Now run a Job Costing WIP Relink as below.

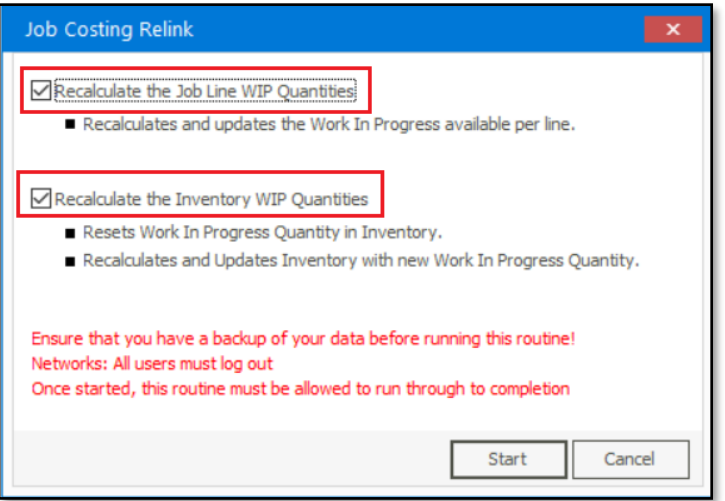

13. You should still observe no difference on the WIP Report.

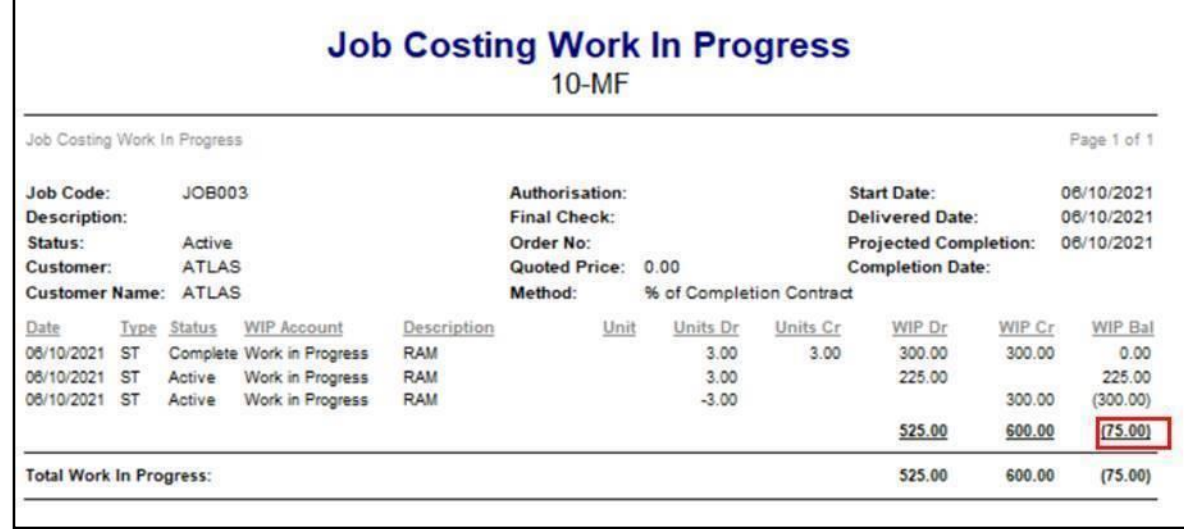

14. However, the Job Card now has a new value that is different than the above WIP Report

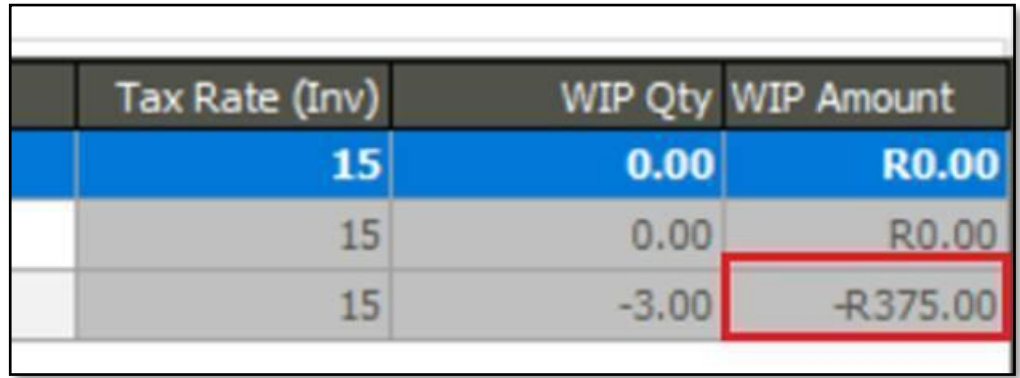

## **Solution going forward:**

Please note that this matter can be recreated in Sage 200 Evolution version 10.1 (and perhaps lower versions also). It has subsequently been logged as a software bug with reference number logged as **[IS-14946](https://jira.sage.com/browse/IS-14946)**

Also, the current planning is to have this matter resolved in the upcoming Evolution version 11, due for release in 2022.